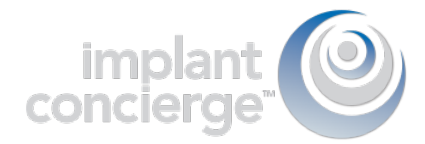

# FULLY EDENTULOUS CBCT SCAN OF MAXILLA AND MANDIBLE ARCH: Dual Scan Protocol

- 1. On a dry, hard-relined, well-fitting denture, place 6-8 x-ray markers:
	- **Place 3-4 markers on the** facial/buccal surface and an additional 3-4 markers on the palatal surface.
		- Place the markers on varying axial planes.
		- Example: if you place a marker on the buccal area of #2-3, then place your next marker on the lingual area of #4-5, the next marker on the facial area of #8-9, and so on.
	- \* \* \* Please do not place markers on \* \* \* the intaglio surface**.**

## 2. Pre-Scan Patient Instructions

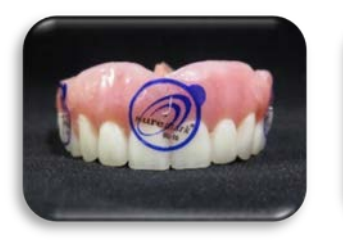

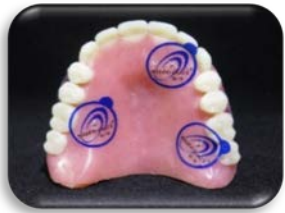

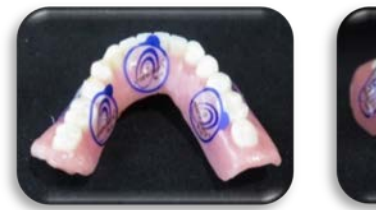

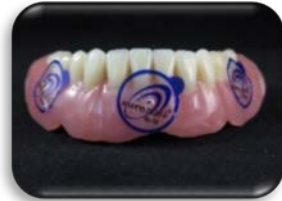

- Confirm fit by asking the patient: "Is the denture fitting correctly?" H.
	- Use a bite registration for separation, secure fit, and to eliminate rocking.
	- Breathe through your nose, close your eyes and place tongue at the back of the mouth.

## 3. First Scan: Capture CBCT of ONLY the maxilla denture with x-ray markers.

- Position the appliance on a foam block. Ħ
	- Orientate teeth occlusal DOWN.
	- CBCT General Settings: Maxl 6cm, 20 Sec. scan duration, 0.4 Voxel

## 4. Second Scan: Capture CBCT of ONLY the mandible denture with x-ray markers.

- Position the appliance on a foam block. H
	- Orientate teeth occlusal UP.
	- CBCT General Settings: Mand 6cm, 20 Sec. scan duration, 0.4 Voxel

# (866) 977-2228 www.implantconcierge.com

201201fdsafda

©2017, Implant Concierge, LLC.

All rights reserved. Implant Concierge and Virtual Treatment Plan Coordinator are trademarks of IMDDS, LLC.

This product is produced by U.S Patient No. 8.630.869

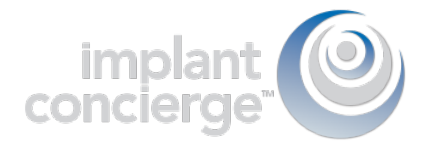

## 5. Third Scan: Capture CBCT of the patient WEARING maxilla AND mandible denture with x-ray markers.

### H Vital anatomy to be captured:

- Sinus (Below Orbit)
- Both the left and right TMJ
- Chin and entire mandible
- CBCT General Settings: Full 13cm, 20 Sec. scan duration, 0.4 Voxel

### 6. When scanning a patient following Dual Scan Protocol:

Review the scan to ensure there is no "Black Air Space" between the denture and soft H tissue of the patient.

### REJECTED SCAN ACCEPTED SCAN

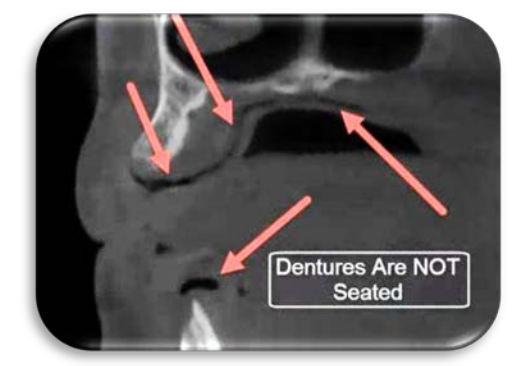

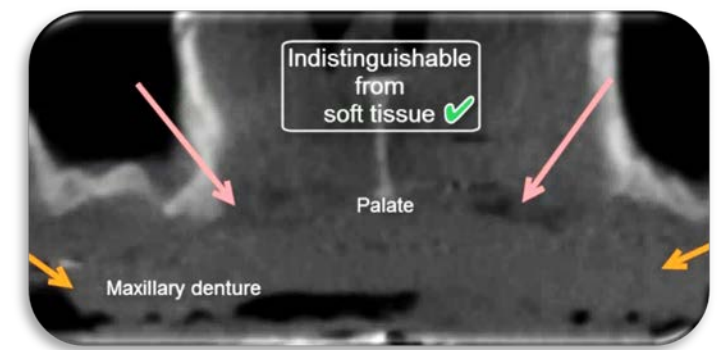

## **7.** Export and Upload

- **F** Export all three scans individually, in a multi-file DICOM format to the desktop. Zip / compress the individual folders (CBCT #1, CBCT #2, and CBCT #3)
	- Upload the three zipped / compressed folders to your Implant Concierge case!

More information on exporting DICOM files from your specific CBCT machine can be found at: www.implantconcierge.com/support

# (866) 977-2228 www.implantconcierge.com

201201fdsafda

©2017, Implant Concierge, LLC.

All rights reserved. Implant Concierge and Virtual Treatment Plan Coordinator are trademarks of IMDDS, LLC.

This product is produced by U.S Patient No. 8.630.869